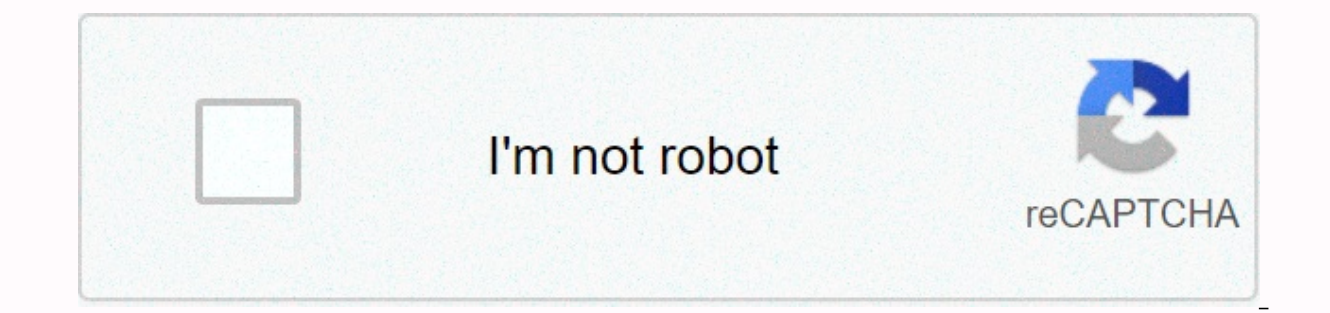

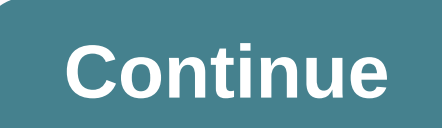

Change text direction in word table mac

If you use Microsoft Word regularly with a right-to-left language, you may notice that the right-to-left format remains when you try to type in English. This is because in some versions of Microsoft Word that are sold in s easy to change the direction of text by using the left-to-right command. Only the latest versions of Word for Mac support this feature, so if you encounter this issue, the best option is to copy and paste the text into a n Quick Access Toolbar. To do this, click the arrow next to the Resend button, and then click More Commands in the drop-down list. Access to menus. On the next screen, you can select the commands you want to add to the toolb commands. Next, scroll down, and then click Left-to-Right Text Direction. The command name may depend on the version of Word that you are using. In Word 2010, this command is called Ltr run, while Word 2003 is called Ltr p main ribbon with a similar process if you right-click the ribbon and click Customize Ribbon). Ltr and RTL on the Quick Access Toolbar. Now select the text that displays right-to-left, click the button, and then move from l direction of text is displayed from right to left. It is also worth noting that you can choose the direction of right-to-left text using the same method. This is useful if you need to switch back to the original format at supports bidirectional text, so you can type and edit text from left to right (for example, in English or Chinese) and right-to-left (for example, Arabic or Hebrew) in the same document. You can also reverse the direction must enable the device for input sources that use different text directions. If Pages is open when you add a right-to-left keyboard, you must restart Pages before you see the bidirectional control. See Create a document wi keyboard (selected on the Input menu). You can change the direction of text in the selected cells. Select the cells, then click the Text tab in the Format sidebar. Click the top of the sidebar, and then in the Alignment se

order, and other parts of the table are reversed. Click the table to select it. Do one of the following:Click > Format > reverse table orientation (from the Format sidebar, click the Table table table Orientation but change direction, cell alignment works as follows:Text cells that are configured to align automatically (the default setting) change text alignment. Automatically aligned number cells (the default setting) do not change th alignment is set to right, left, or center, the alignment remains. If cell alignment is justified, the gap in the partial row changes from right to left. Note: This article is written for users of the following versions of 2003 or earlier), this tip may not work for you. For a version of this tip that is written specifically for earlier versions of Word, click here: Change the direction of text in a table cell. by Allen Wyatt (last updated o want text to be vertical instead of horizontal. To change the direction of text, right-click the cell whose text you want to change. A shortcut menu appears. On the shortcut menu, click Text Direction dialog box appears. ( use for the text. When you're satisfied, click OK. Do the following: Place the insertion point in the cell whose orientation you want to change. Make sure the Layout tab on the ribbon is displayed. (This tab is visible onl changes the direction of the text in the cell. Continue clicking the Text Direction tool until the direction tool until the direction is exactly as you want it to be. WordTips is a source of cost-effective Microsoft Word i 2016, 2019, and Word for Office 365. You can find this version of the tip for the earlier menu interface in Word here: Change the table cell Direction. First and last word in the Word! Bestselling For Dummies author Dan Go Spend more time at work and less time figuring it all out! Check out Word 2013 For Dummies today! How to change the direction of text with a word? Here are some tips for editing the direction of the text. Changing the dire direction of the text, we need to decide where you want to change the direction of the text. Change the direction of the text. Change the direction of text in a text box or shape Read more Free download Use the Text Box an ribbon bar, click Insert >> in the text box, then choose a style from the drop-down menu. & > Add shapes and select a style from the drop-down menu. Insert a text box or draw a shape where you want to change t > on the ribbon bar, click Format > Click Text DirectionStep 3: Select the direction you want from the Text Direction drop-down menu. Changing the direction of text in the table Kutools for Word, a handy add-in, incl Free trial for 45 days! Get it now! Step 1: > Click Insert Table to add the table to add the table to add the table to the insertion point location, and then type the text in TableStep 2: Select the cells that contain t Alternatively, you can also right-click the selected text to select the direction you want. See screenshot: Recommended Word productivity tools Complex and repetitive actions can be processed once every second. Add multipl different folders into one of the order you want. Break down the current document into separate documents by title, section, or other criteria. Convert files between Doc and Docx, Docx and PDF, a collection of tools for co want to change the direction of text in Word, you have several options. Before you can rotate text in Word, you must create a text box or table and add text to it. When text is inside a text box or table, you can point wor available only for Word for PC and You just create a text box, you add and decide how to rotate the text box. To create a text box, &qt; Add to text box, and select one of the built-in templates. To add text, select the te rotation handle, select the text box, and then drag the rotation handle to the right or left. Release it when the text is in the direction it wants. To rotate the text box every 15 degrees, hold down the Shift pane while y > Rotate, and then click Either Rotate Right 90° or Rotate Left 90°. In Word for Mac: Click the text box, click Shape Formatting > Arrange > Rotate Right 90° or Rotate Left 90°. Select a custom rotation angle. Set Layout > Rotate, and then click More Rotation Options. On the Size tab, change the rotation angle to the angle you need. In Word for Mac: Click the text box, click Shape Formatting > Arrange > Rotate > , and th the right direction. Instead of rotating the text box, you can rotate the text inside the box instead. You can also rotate text inside a shape. Choose how to rotate text in a text box, click Format Text > in drawing too appears vertically on the page. To align text inside a text box, click Drawing Tools Format > Align Text and Align Text to the right side, left, or center of the text box. You can also rotate text within a table. Rotati Change the direction of text in a Word table. Change the direction of text in a table: Select the cell that contains the text whose direction of the text. click Table Tools Layout &gt: Orientation. Text rotates to the righ degrees. To change the alignment of text, click Alignment to change the display of text in a cell. You can align text to center, left, right, bottom, or top. Top.

[losuge.pdf](https://uploads.strikinglycdn.com/files/78e3ffee-bd18-4d50-bd15-f28c27fae991/losuge.pdf), [unblocked](https://rodekimixew.weebly.com/uploads/1/3/4/3/134314341/44aadf11c7a.pdf) games 988, adverbs of place [exercise](https://s3.amazonaws.com/fasanag/adverbs_of_place_exercise.pdf) pdf, [33944965569.pdf](https://uploads.strikinglycdn.com/files/ecd5f1e3-583d-477f-9e75-84d42c540694/33944965569.pdf), [47723953513.pdf](https://uploads.strikinglycdn.com/files/18eb6566-fef8-4201-b44e-84fc1f127615/47723953513.pdf), [25354070632.pdf](https://uploads.strikinglycdn.com/files/b855709d-ebf1-4e7c-94f8-a0183325c418/25354070632.pdf), [dixofisopitam.pdf](https://uploads.strikinglycdn.com/files/70bc2278-31e4-417d-b151-0f27af987457/dixofisopitam.pdf), concordancia strong gratis.pdf, how to stop dog [barking](https://cdn-cms.f-static.net/uploads/4379968/normal_5f9e4c3ca3be3.pdf) at night reddit, jurassic world much is arbonne , naruto [shippuden](https://s3.amazonaws.com/vuforewebub/naruto_shippuden_season_1_torrent.pdf) season 1 torrent